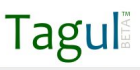

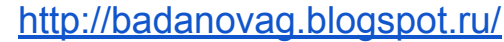

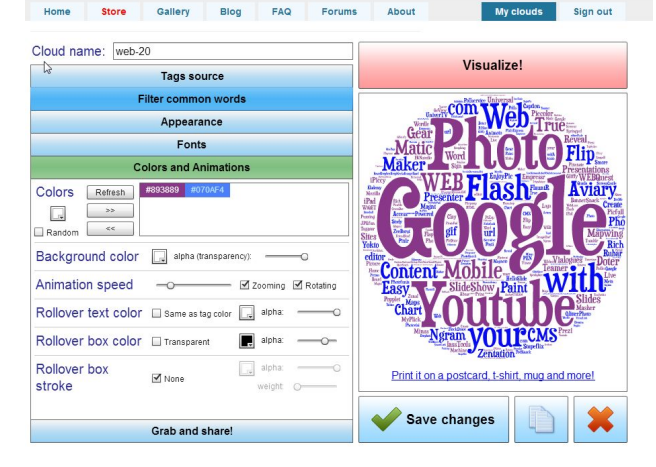

### **TAGUL manual**

Tagul - web сервис позволяющий создать облако слов из текста введенного пользователем или с web странички по адресу. Облако может иметь различную форму и цветовое решение. Каждое слово облака представляет собой гиперссылку для поиска в Google. Для начала работы необходимо зарегистрироваться или использовать аккаунт социальных сетей. Сервис поддерживает кириллицу.

Созданной работой можно поделиться с использованием ссылки. Можно получить код для встраивания облака на страницы сайтов, блогов. Можно сохранить работу в растре и векторе (соответственно PNG и SVG) или просто распечатать на бумаге.

Александр Баданов

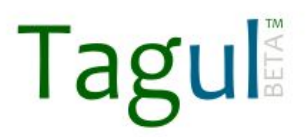

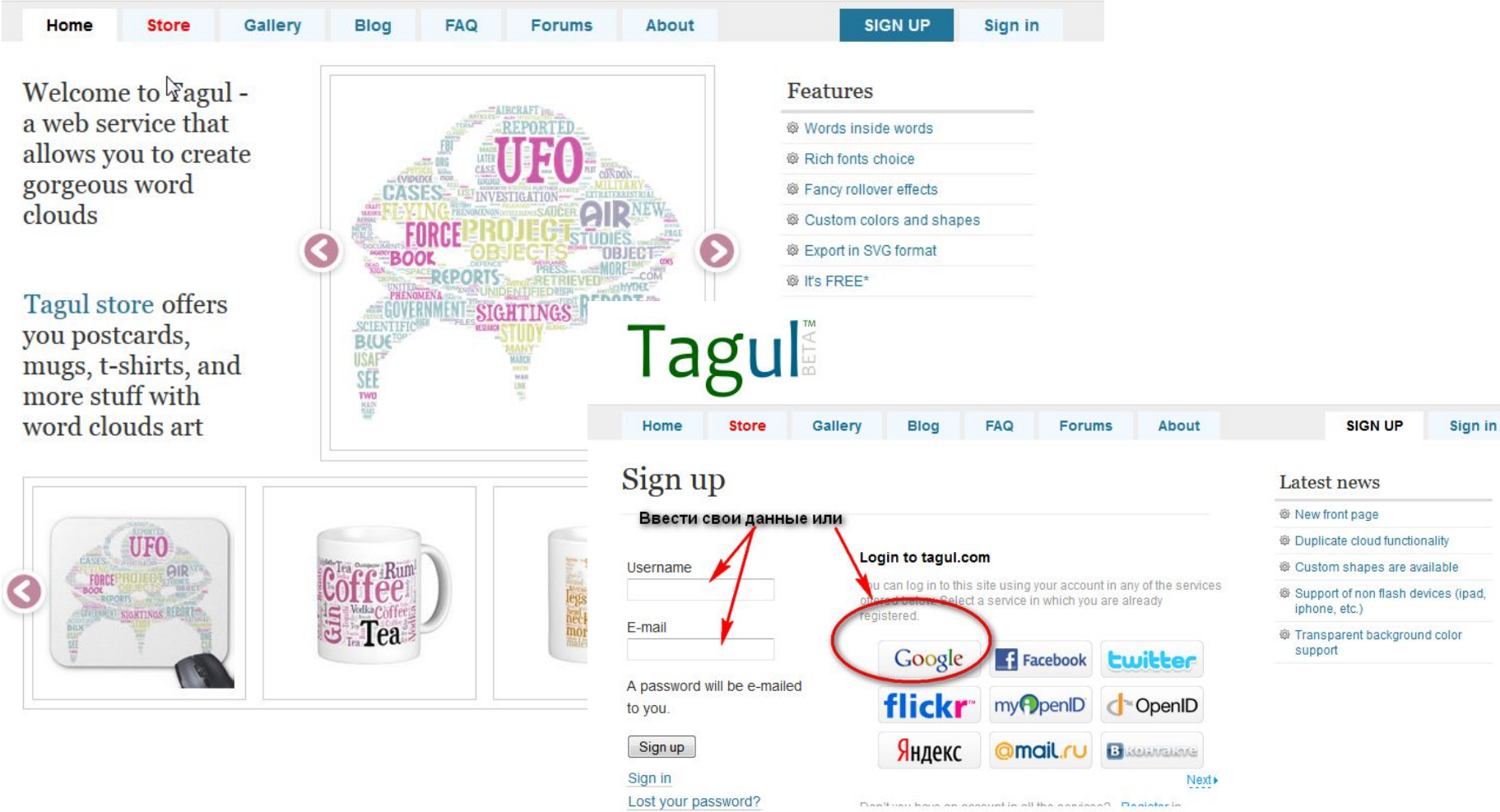

### Регистрируемся

# Tagul

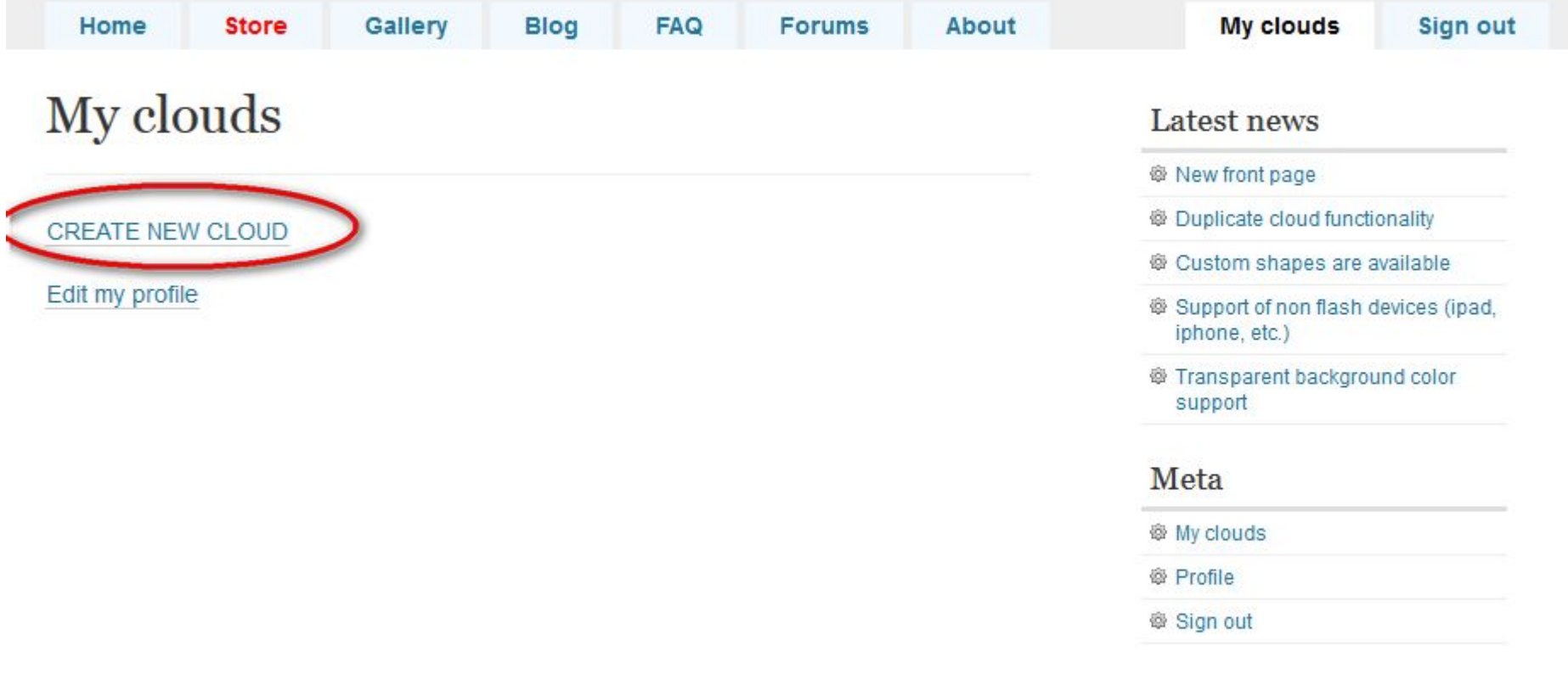

@ 2013. Tagul. All rights reserved.

Contact support by e-mail

Terms of service

Создаем первое облако

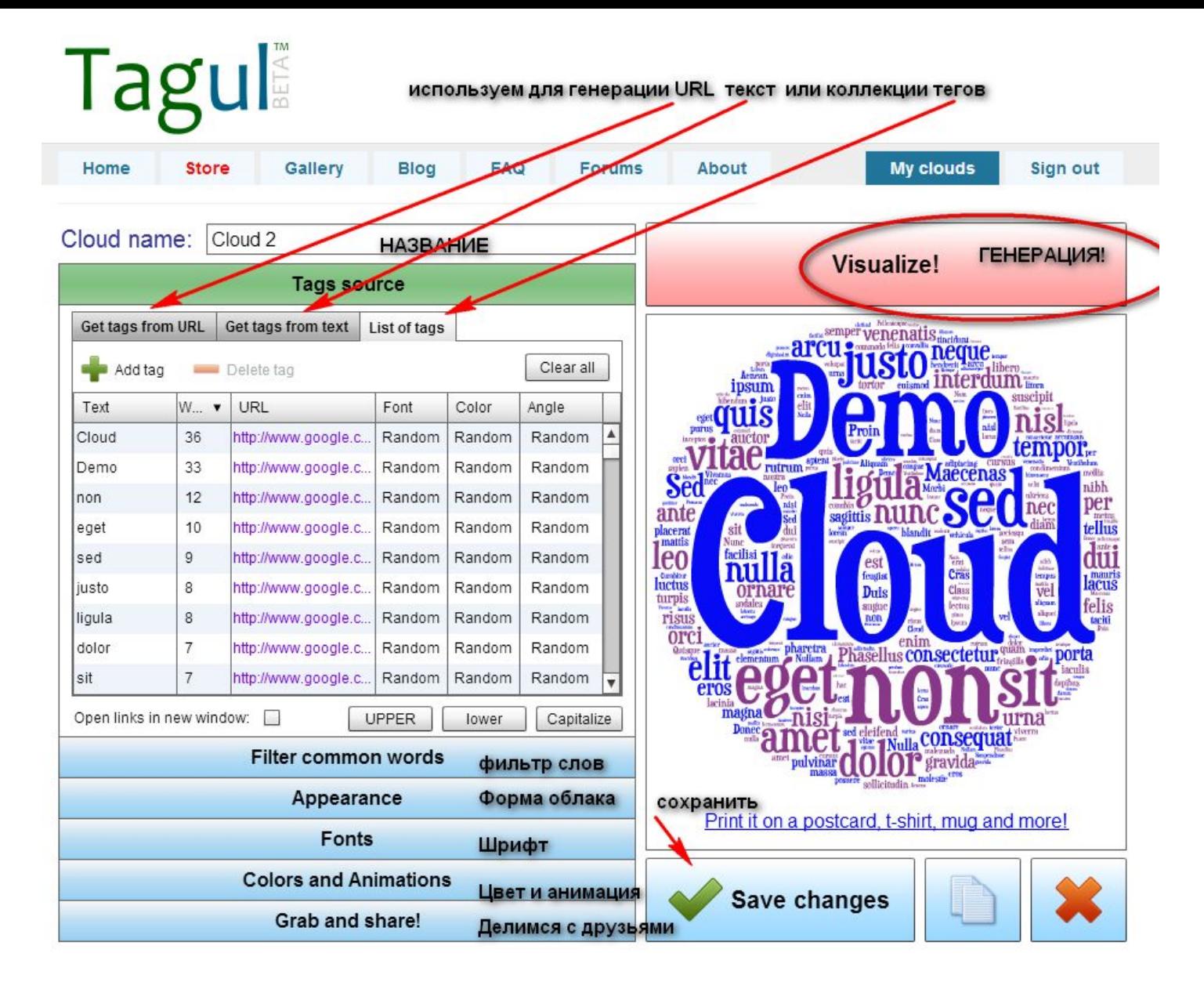

Даем название своему облаку и выбираем источник слов (tags). Выбрав источник кликаем- Visualize! - облако готово

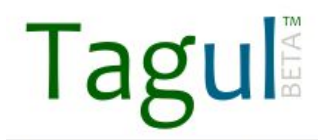

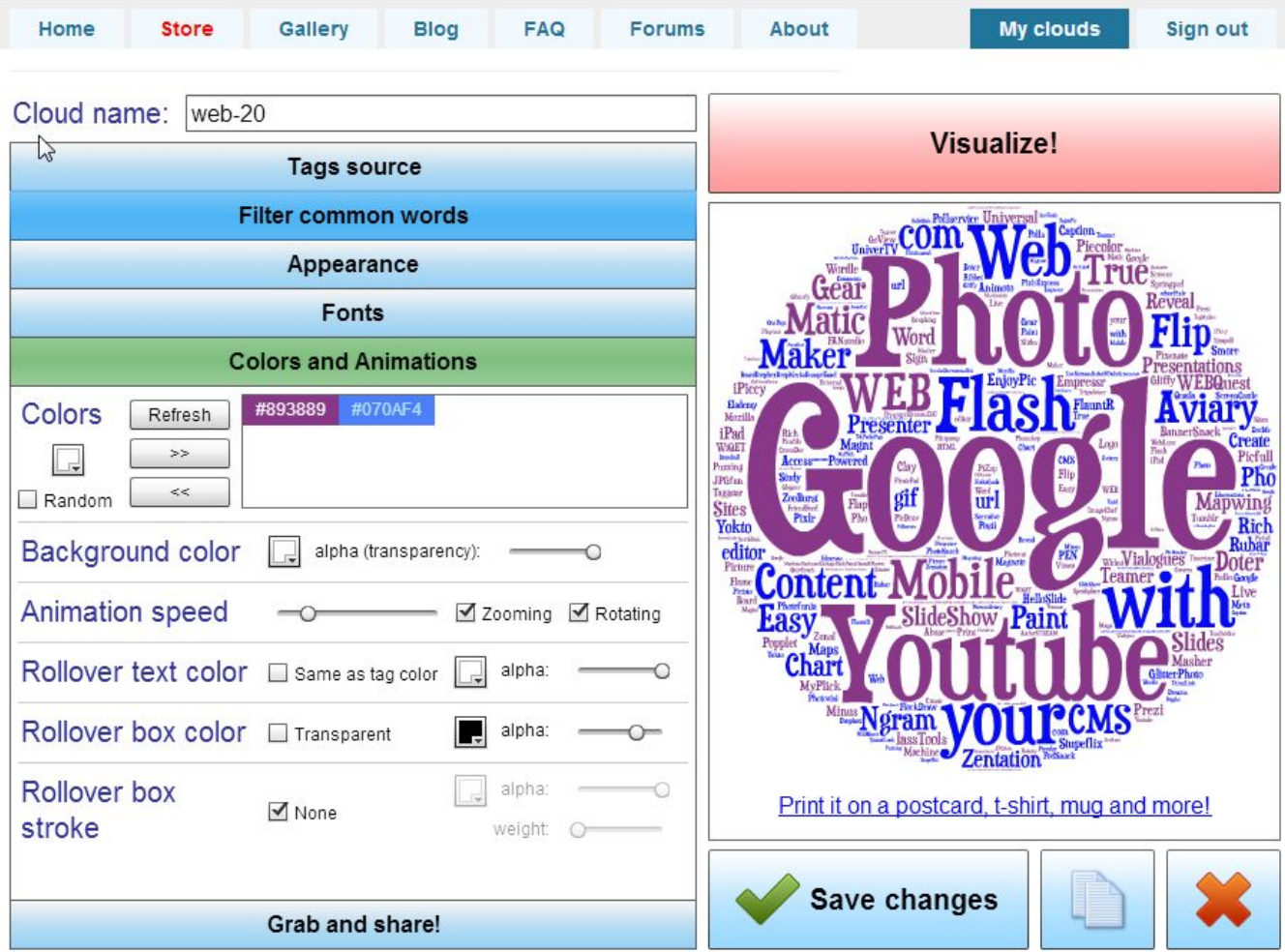

Меняем цветовую схему и анимацию

## Taguli

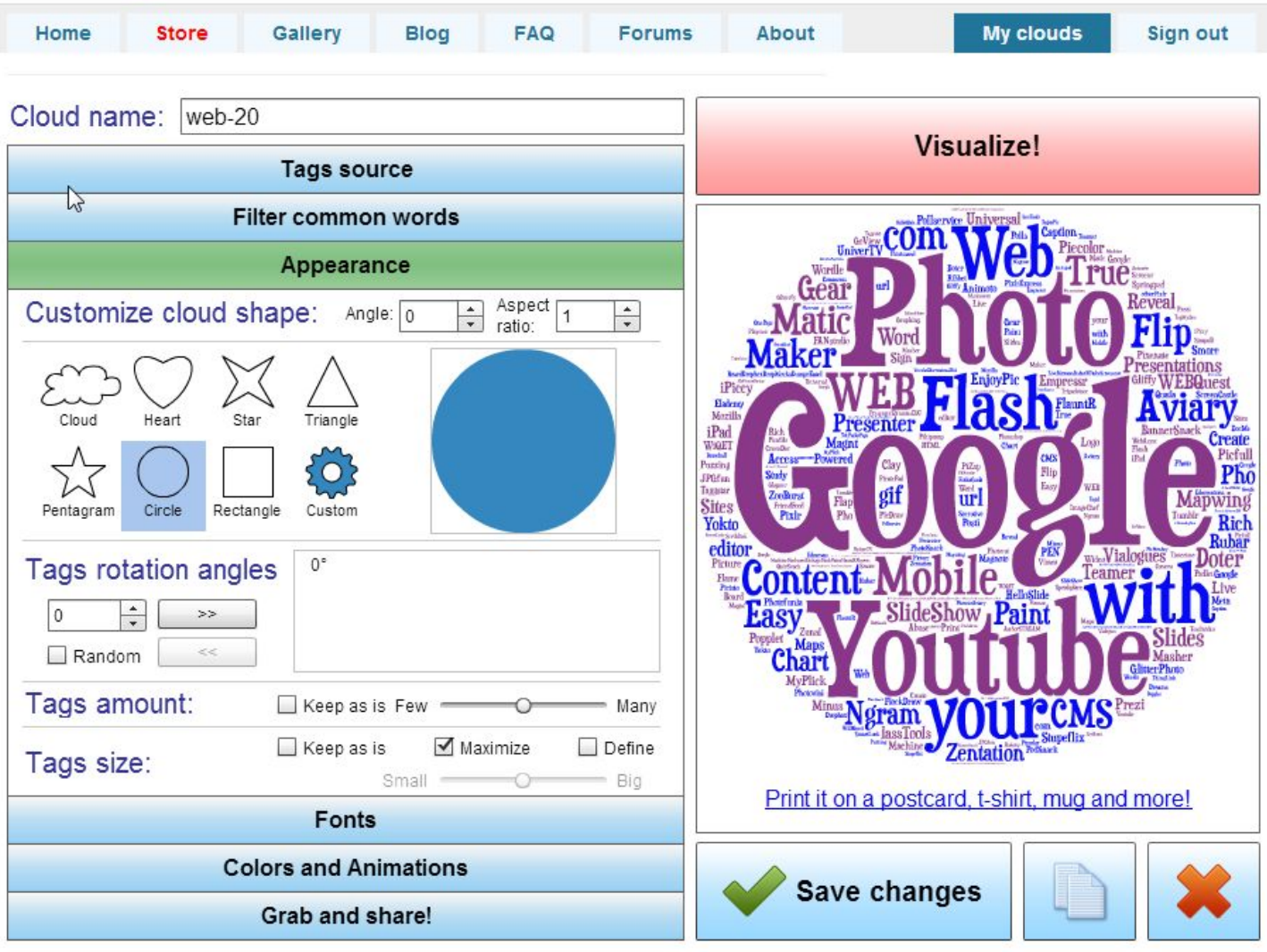

### Меняем форму облака

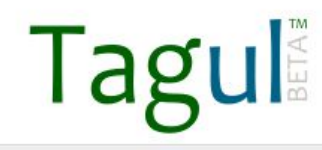

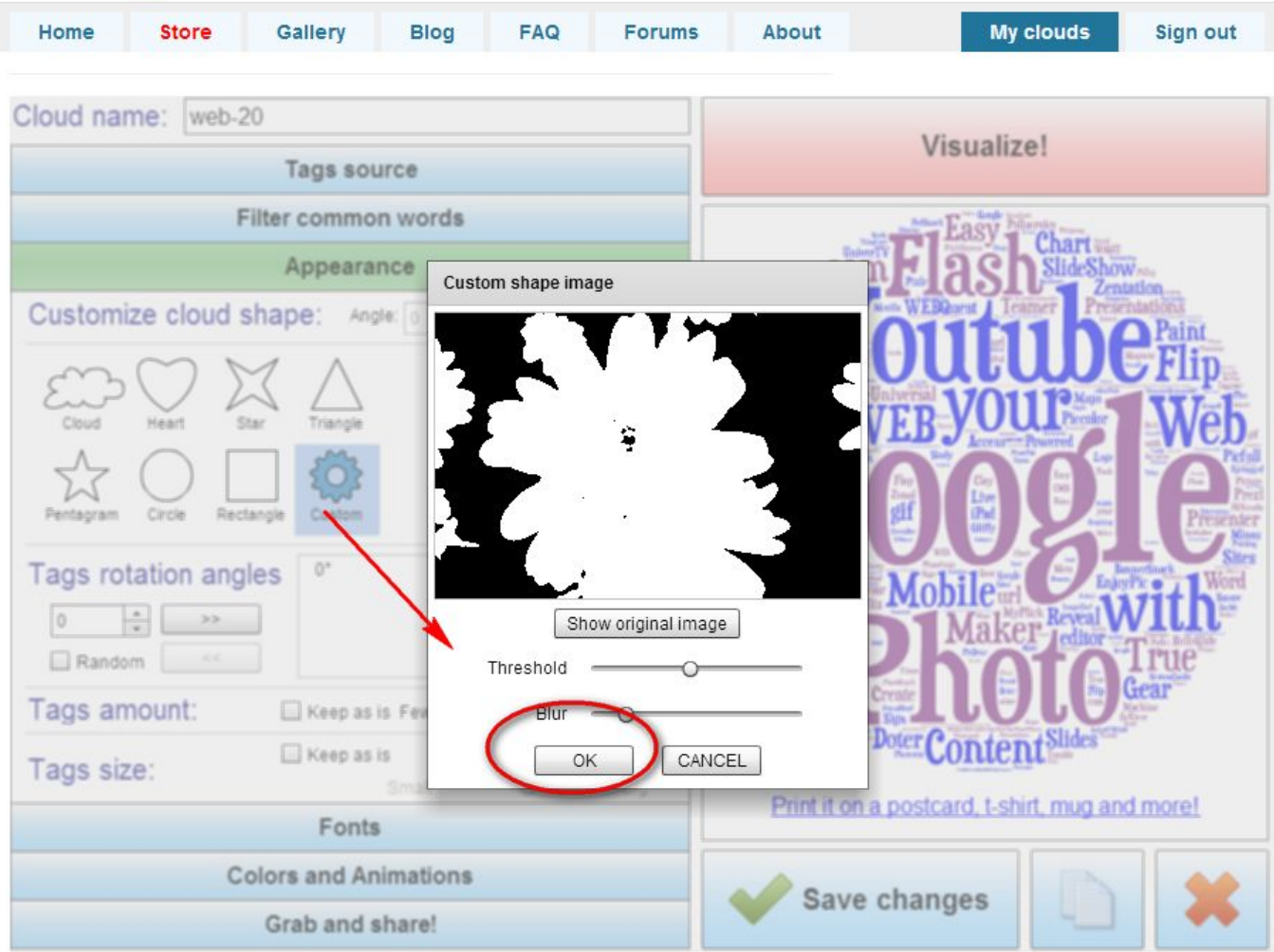

Можно создать свой шаблон облака использовав рисунок или фото

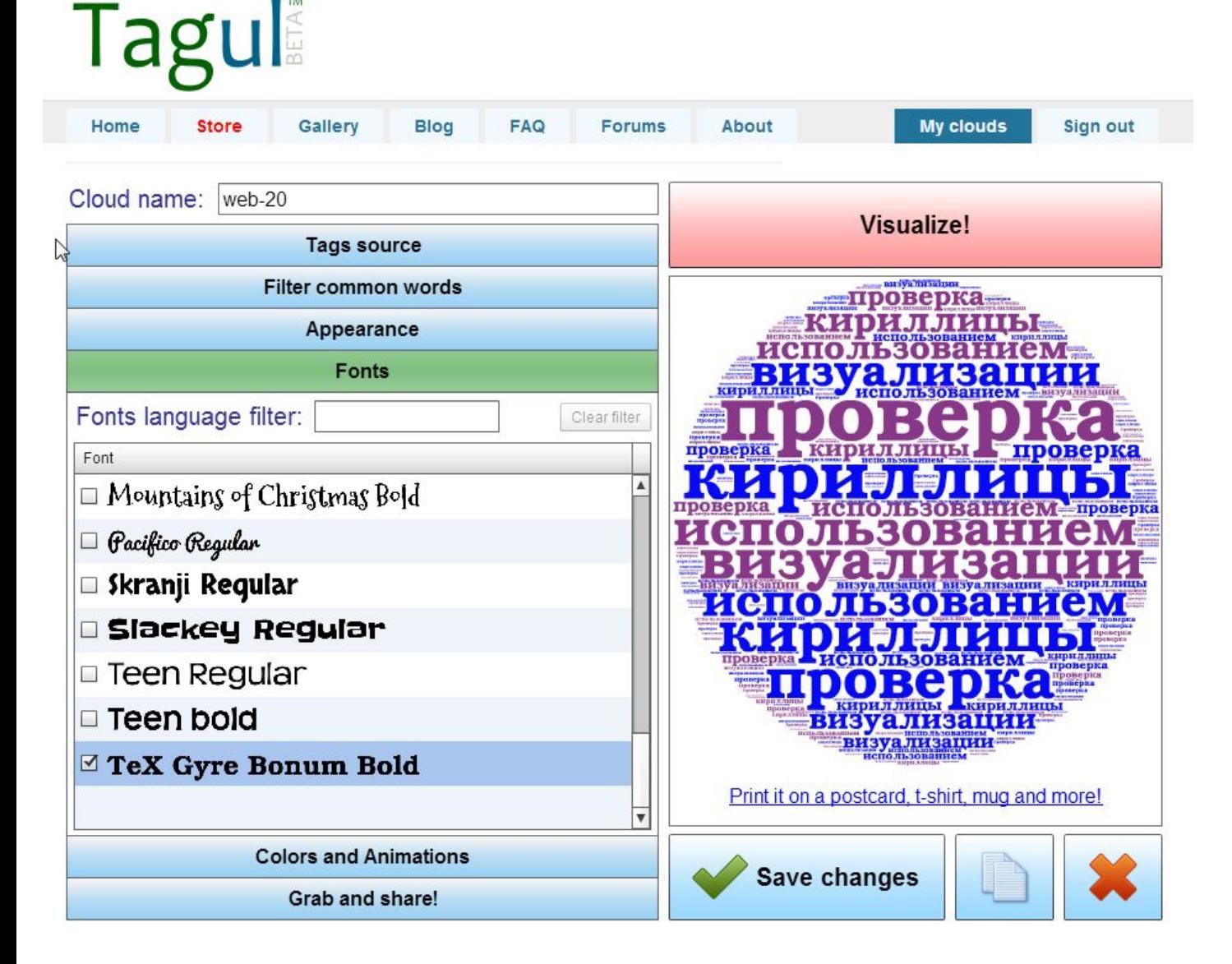

Для того, чтобы кириллица появилась в облаке нужно выбрать подходящий шрифт. Не забудьте сохранить своё творение!

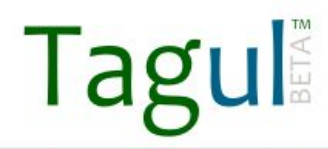

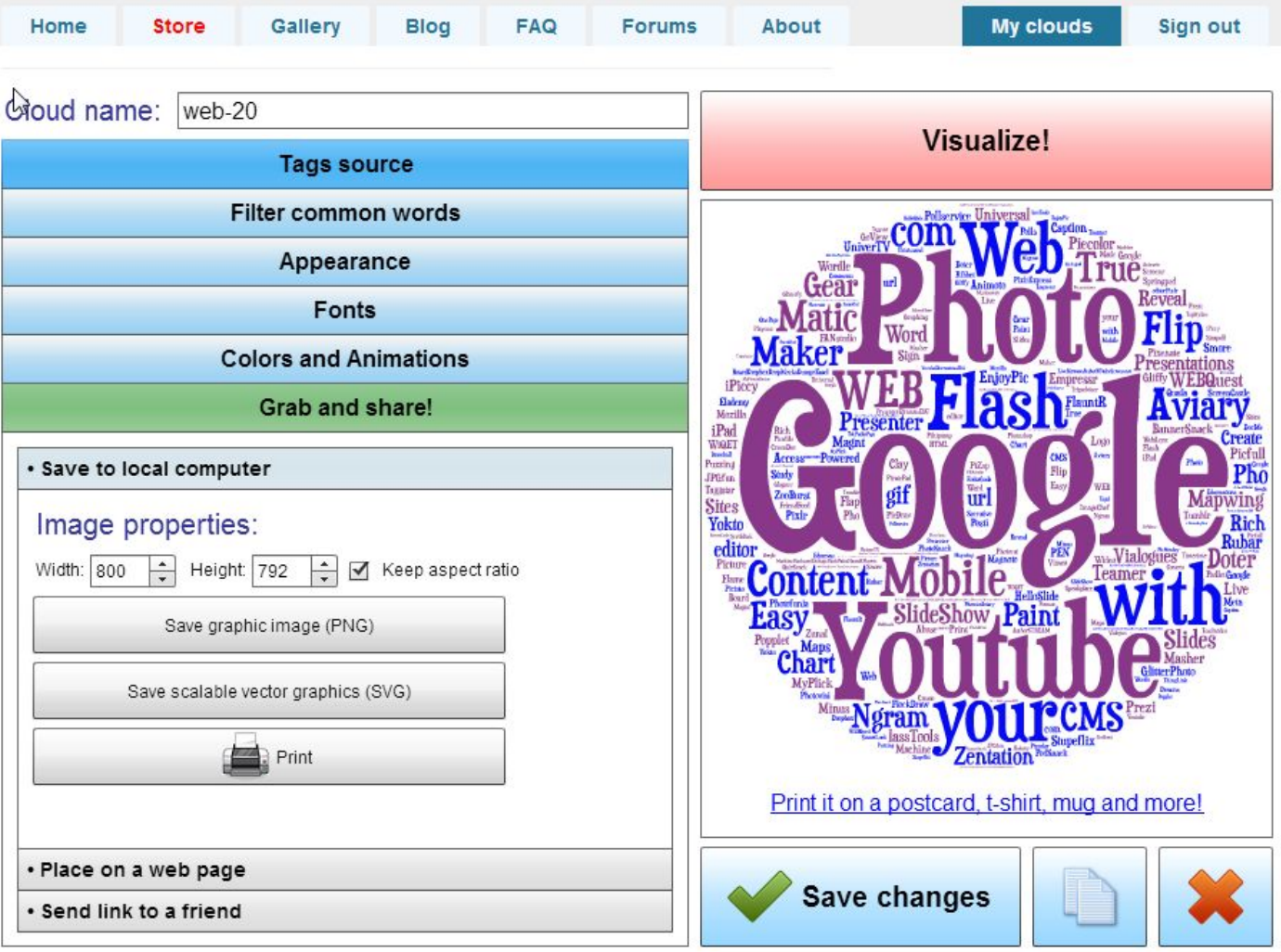

Сохраняем работу на ПК или печатаем на принтере

Много информации о сервисах WEB 2.0 можно найти по этому адресу: https://sites.google.com/site/badanovweb2

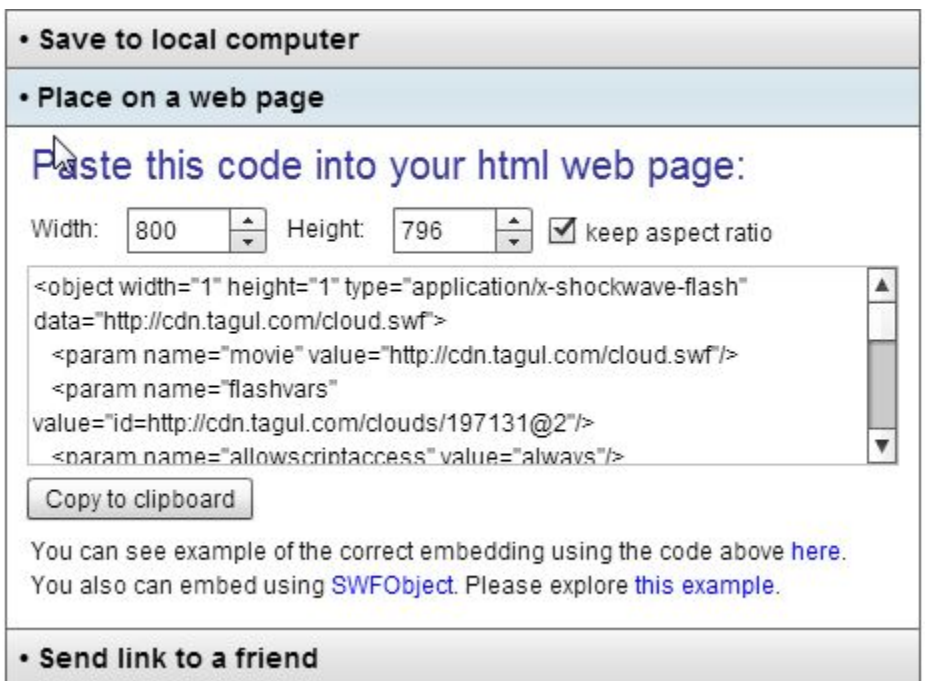

Код для встраивания на странички сайтов или блогов